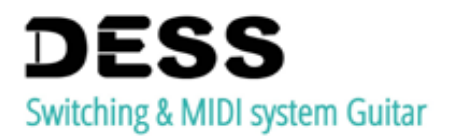

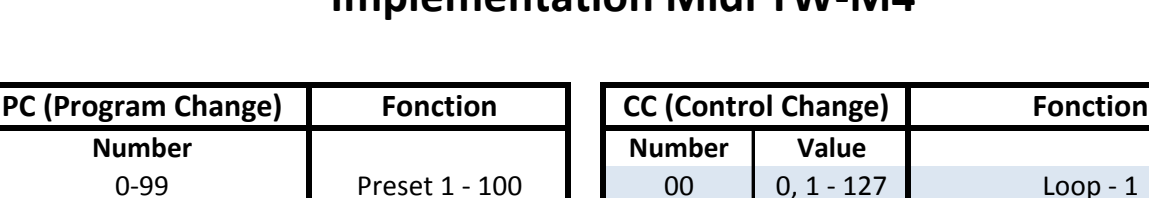

# **Implémentation Midi TW-M4**

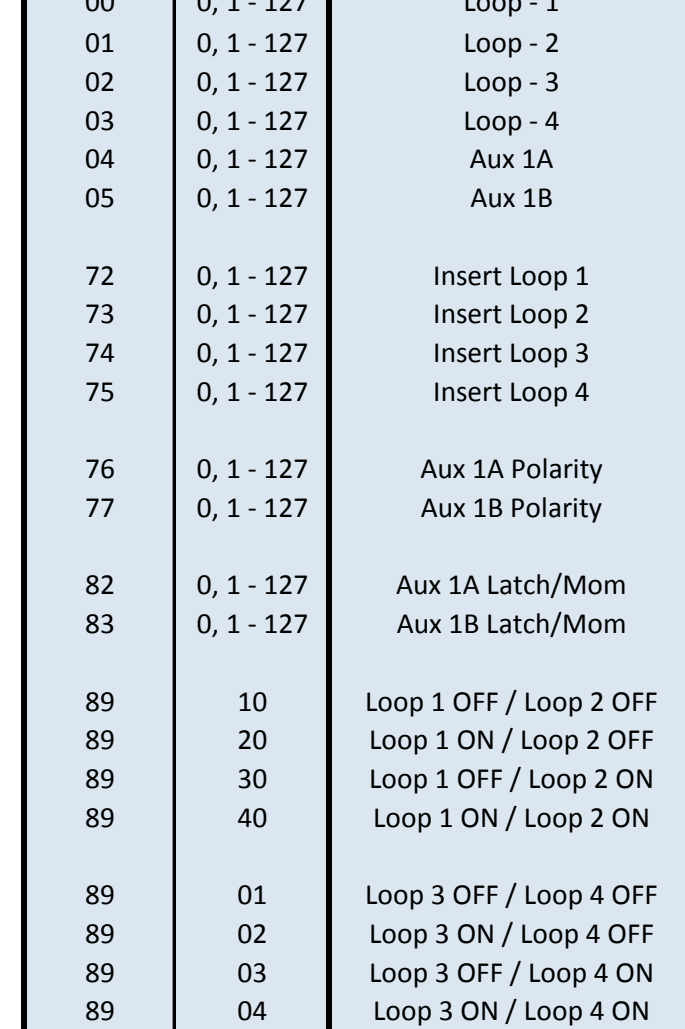

# **Activer/désactiver des fonctions:**

Activer ou désactiver les fonctions désirée via les switch en façade, ou via midi avec des CC# (Control Change) correspondant au tableau d'implémentation ci-dessus. La led correspondante s'allume ou s'éteint indiquant l'état de la fonction. **Ex:** Un CC # 02 - 01 aura pour effet d'activer la Loop n°3, si la loop n°3 est déjà active, elle sera alors désactivée. Un CC # 02 - 00 désactive dans tous les cas la boucle n°3.

# **Preset:**

#### **\_Créer un Preset:**

**A -** Via Midi, séléctionner le preset désirée, avec des "PC#" (Program Change) avec le n° de preset désirée (PC # 00 pour preset 1, PC # 01 pour preset 2 etc.....), le numero du programme s'affiche ex: (P.. 0 ; P.99 ). Via les bouton en facade, faite un appuie long sur "MIDI/SEARCH" jusqu'a ce que l'afficheur affiche " **SE** ", appuyer sur « BACK / NEXT » afin de sélectionner le preset voulu, puis faite a nouveau un appuie long sur "MIDI/SEARCH" jusqu'au clignotement de l'afficheur.

**B -** Activer ou désactiver les fonctions désirée via les switch en façade, ou via midi avec des CC# (Control Change) comme indiqué dans le tableau d'implémentation ci-dessus.

> **Design Electronics Sound System Entreprise individuel SIRET 832 450 076 00019**

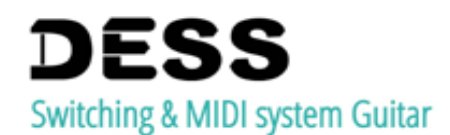

**C -** Avant de sauvgarder, vous puvez appuyer sur « BACK / NEXT » afin de sélectionner le preset de memorisation désirée. Pour sauvegarder les paramétres, faite un appuie long sur "PROG/STORE" jusqu'a ce que l'afficheur affiche " EP", appuyer sur « BACK / NEXT » afin de sélectionner le programme dans lequel sera memorisé le preset, puis faite a nouveau un appuie long sur "PROG/STORE" jusqu'au clignotement de l'afficheur.

#### **\_Editer un Preset:**

Répéter les étapes **A, B** et **C** du paragraphe "Créer un preset".

#### **\_Sélectionner un Preset:**

Répéter l'étape **A** du paragraphe "Créer un preset".

## **Midi Channel:**

D'origine la TW-EX est en mode « «OMNI », c'est-à-dire quelle accepte tout les canaux midi de 1 à 16. Pour choisir un canal midi fixe, procéder ainsi :

**A -** Faite un appuie long sur "PROG/STORE" jusqu'a ce que l'afficheur affiche " **EP** "

**B -** Faite un appuie long sur "MIDI/SEARCH" jusqu'a ce que l'afficheur affiche le canal actif

**C -** Appuyer sur « BACK / NEXT » afin de sélectionner le canal midi désirée.

Le canal s'affiche sous la forme " F U " pour le mode Omni, " | " .... " l6 " pour le canal 1 à 16, et " O F " pour le mode Off.

**D -** Pour sauvegarder le canal, faite un appuyer sur « PROG/STORE », jusqu'au clignotement de l'afficheur.

## **Parameter:**

## **\_Créer ou supprimer un Point d'insert:**

**A -** Activer ou désactiver le point d'insert désirée avec les CC# (Control Change) correspondant au tableau d'implémentation ci-dessus.

Le numero du paramétre s'affiche ex: ( C. 72 )

**B -** Pour sauvegarder les paramétres, faite un appuie long sur "PROG/STORE" jusqu'a ce que l'afficheur affiche " EP " puis faite a nouveau un appuie long sur "PROG/STORE" jusqu'au clignotement de l'afficheur. Les loops en mode "Insert" sont alors activent (Ou inactivent si elle sont défaite)

# **\_Modifiée la polarité des auxiliaires:**

**A -** Activer ou désactiver le mode "Reverse" des Aux avec les CC# (Control Change) correspondant au tableau d'implémentation ci-dessus.

Le numero du paramétre s'affiche ex: ( $C.$  76)

**B -** Pour sauvegarder les paramétres, faite un appuie long sur "PROG/STORE" jusqu'a ce que l'afficheur affiche " EP" puis faite a nouveau un appuie long sur "PROG/STORE" jusqu'au clignotement de l'afficheur.

Les loops en mode "Insert" sont alors activent (Ou inactivent si elle sont défaite)

# **\_Modifiée le mode Latch/Momentary des auxiliaires:**

**A -** Activer ou désactiver le mode "Momentary" des Aux avec les CC# (Control Change) correspondant au tableau d'implémentation ci-dessus.

Le numero du paramétre s'affiche ex: ( C. 82 )

**B -** Pour sauvegarder les paramétres, faite un appuie long sur "PROG/STORE" jusqu'a ce que l'afficheur affiche " EP" puis faite a nouveau un appuie long sur "PROG/STORE" jusqu'au clignotement de l'afficheur.

> **Design Electronics Sound System Entreprise individuel SIRET 832 450 076 00019**